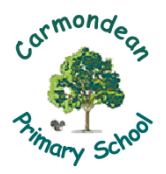

Primaries 4-7 - Microsoft Teams

In the event of a school closure, Learning and Teaching will continue through online communication using Microsoft Teams. If your child is likely to be using a mobile device (Tablet, Phone, etc.), then the best way to access Microsoft Teams is to download the TEAMS App from the App Store, Google Play, etc. If this is not possible, then Microsoft Teams can be accessed by the following method:

- 1. Use Chrome as the internet browser on the device (can also be downloaded);
- 2. Search for www.westlothian.org;
- 3. Click on the GLOW icon;
- 4. Log in to GLOW in the usual way;
- 5. Open the Mail application (Outlook);
- 6. Click on the 3 little dots in the top right of the mail window;

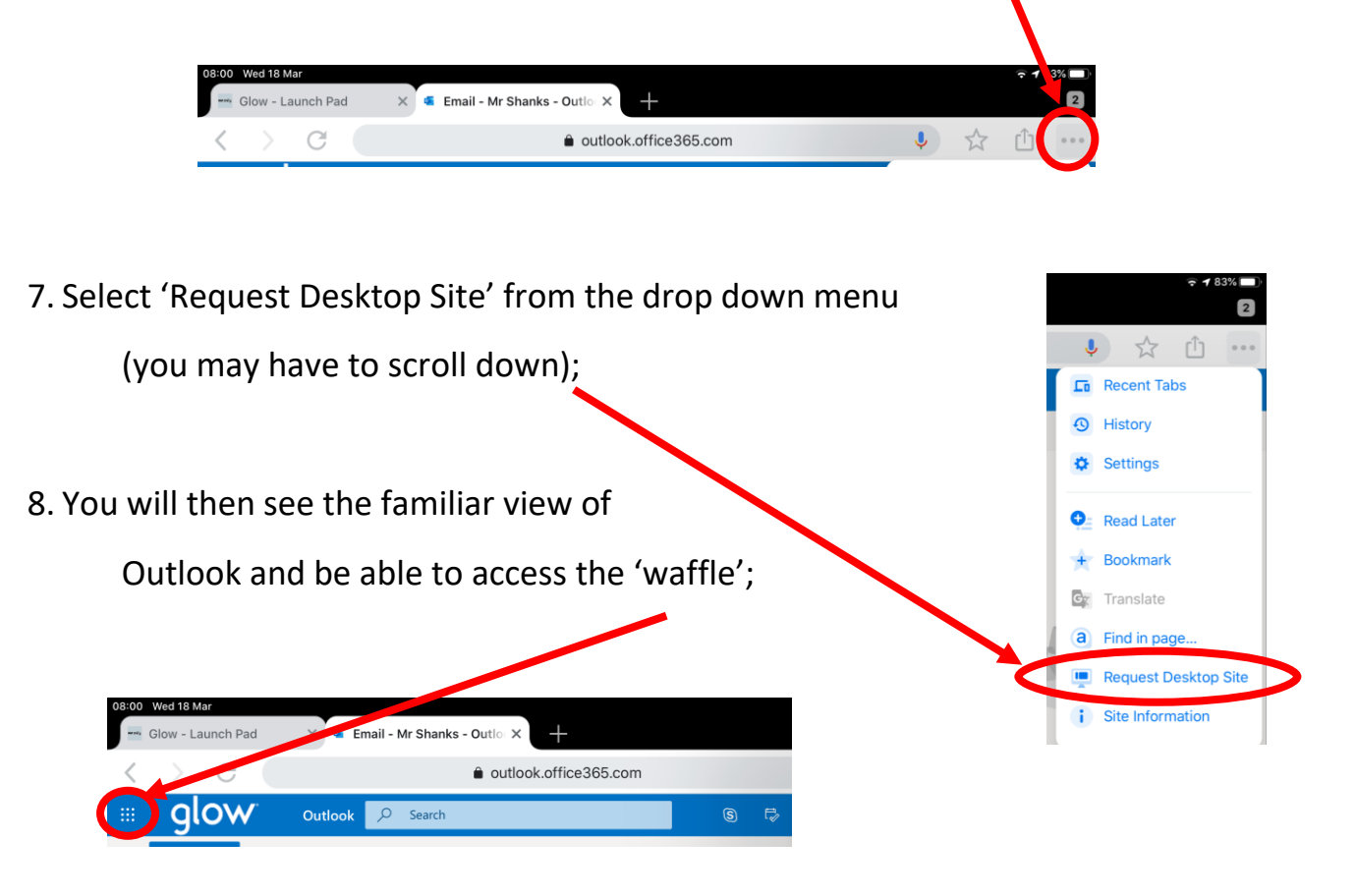

9. You can then access TEAMS from the drop-down menu.

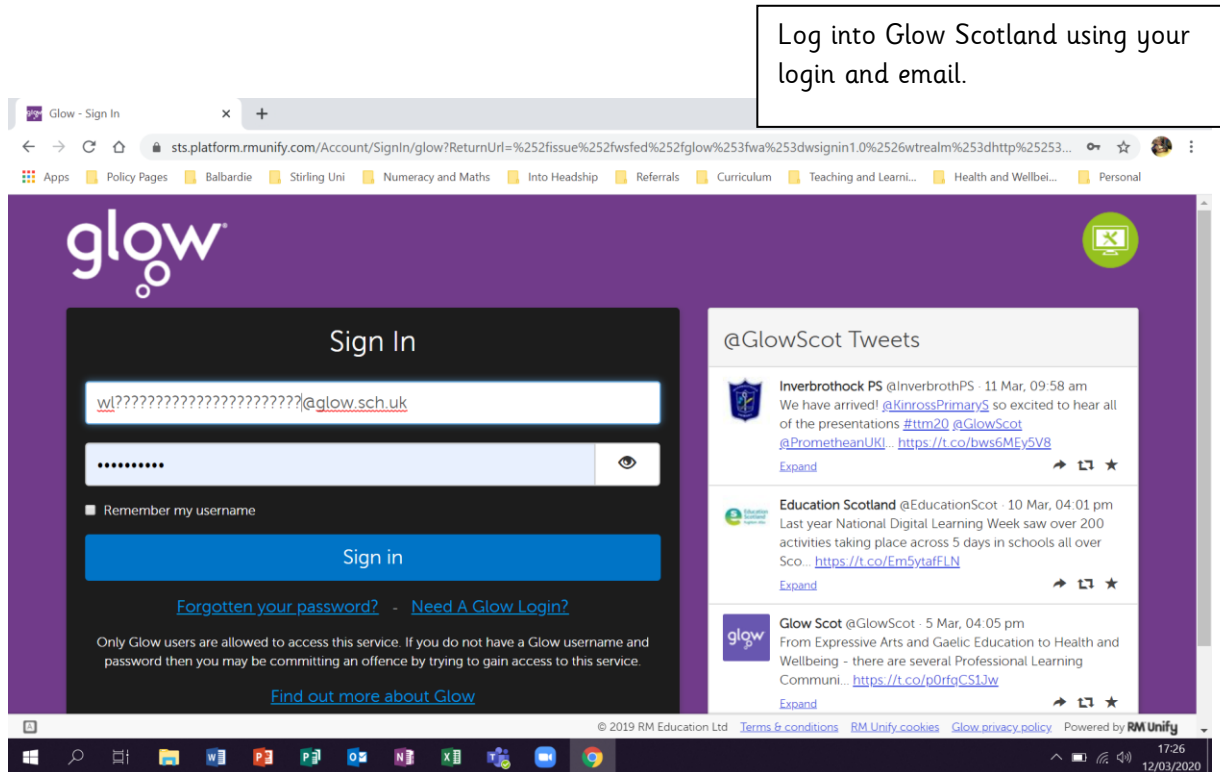

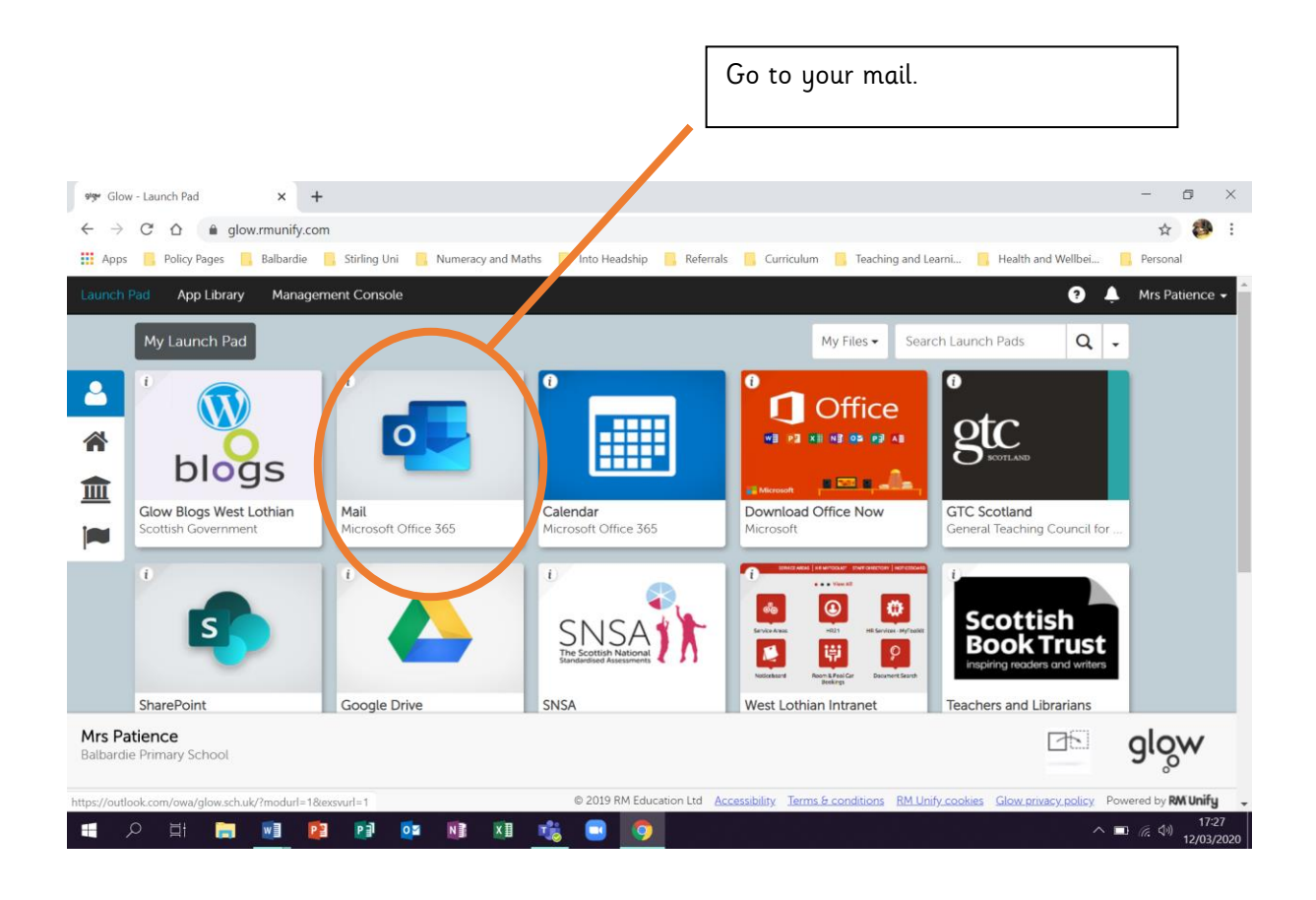

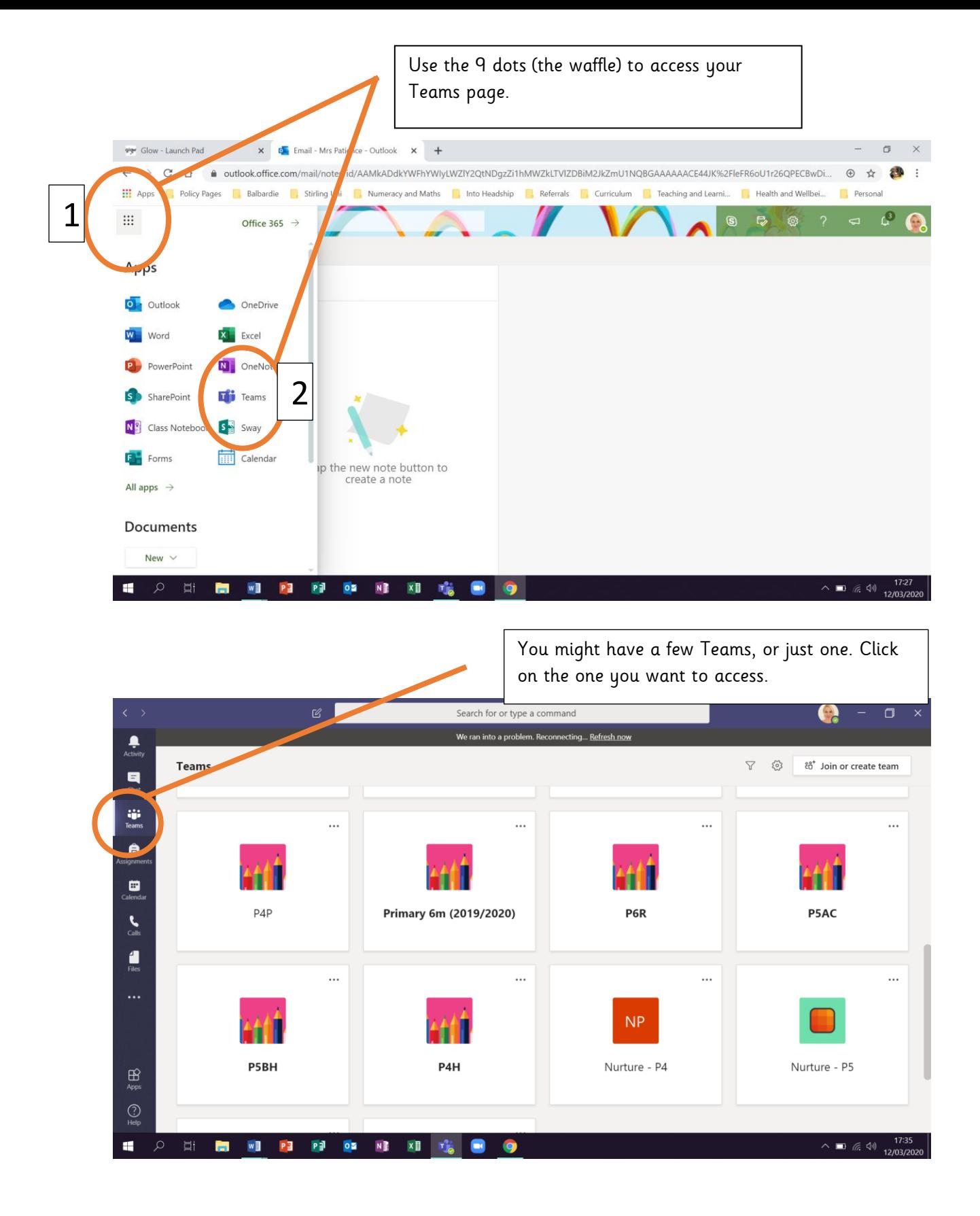

This is where you can discuss your learning with your friends and teacher/s. On the left is a place to message privately but remember to be polite and kind at all times. You write your public messages at the bottom. or type a com Search Again, remember to be polite.  $All$ **141 General** Posts Class Notebook Assignments Grades +  $\circledcirc$  Team  $\cdots$ Files  $\begin{array}{c}\n\hline\n\end{array}$ **Upload Class Materials** Set up Class Notebo  $P4P$ e Gene  $\triangleq$ Mrs Patience has added Mrs Palmer to the team.  $\mathrel{\mathop{\scriptstyle\mathop{\scriptstyle\mathop{\cal E}}}}}}}}}}}\math$ Mrs Patience has added K Leamy to the team.  $\blacksquare$ ៖កំ K Leamy has changed team description  $\mathcal{L}^+$  Mrs Patience has added Mr Jeffries and G McAdam to the team  $\sum_{\text{rule}}$  $Q^+$  Mrs Patience has added Miss Henderson to the team.  $\mathrel{\mathop{\odot}\limits^{_\circ}}$  $\blacksquare$ Mrs Patience has added M Johns to the team  $\mathcal{Q}^+$ Miss Henderson has added Holly Arnott to the team  $\mathfrak{S}^*$ Miss Henderson has added Leila Crawford and 27 others to the te Mrs Patience 17:06 Hello P4P<sup>2</sup>  $\leftrightarrow$  Reply  $\bigoplus_{\text{Annis}}$ Start a new conversation. Type @ to mention someone  $\bigodot$  $\begin{picture}(160,15) \put(0,0){\vector(0,1){30}} \put(15,0){\vector(0,1){30}} \put(15,0){\vector(0,1){30}} \put(15,0){\vector(0,1){30}} \put(15,0){\vector(0,1){30}} \put(15,0){\vector(0,1){30}} \put(15,0){\vector(0,1){30}} \put(15,0){\vector(0,1){30}} \put(15,0){\vector(0,1){30}} \put(15,0){\vector(0,1){30}} \put(15,0){\vector(0,1){30}} \put(15,0){\vector($  $\mathbf{H}$  $w \equiv$  $P =$  $N^{\frac{3}{2}}$ **XB**  $\triangle$ This is where you will find your learning.Search for or two a command A  $\Box$ We ran into problem. Recor  $\frac{1}{\Delta C \cdot \frac{1}{2}}$ < All teams 14 General Post Files Elass Notebook Assignments Grades  $\begin{array}{c}\n\blacksquare \\
\blacksquare\n\end{array}$ ij:<br>Team  $+ \text{ New } \vee \overline{?} \text{ Upload } \widehat{\mathbb{G}} \text{ Sync } \text{ @ Copy link } \underline{\downarrow} \text{ Download } + \text{ Add cloud storage } \cdots$  $\equiv$  All Documents  $\sim$ P<sub>4</sub>P General â General Modified  $\downarrow \checkmark$  $\parallel$  Modified By  $\smallsmile$ Name  $\sim$ n  $\blacksquare$ Class Materials Miss Henderson  $\sum_{\text{Calls}}$  $\blacksquare$ <sup> $\blacksquare$ </sup> Health and Wellbeing onds ago Mrs Patience  $\sum$  Projects O Mrs Patience A few onds ago  $\sum_{n=1}^{\infty}$  Numeracy and Maths Mrs Patience seconds ago  $\sum_{i=1}^{\infty}$  - Literacy and English A few seconds ago Mrs Patience  $\mathbf{B}_{\text{apps}}$  $\circledS$ 

All assignments should be completed online, while other learning should be completed in the home learning jotter you have been sent home with.

 $\wedge \equiv \mathcal{Z} \oplus \frac{1}{12R}$ 

DE NE

 $w$ PE 剛

 $\mathbf{r}$ 

**XE TA** 

## **Logging-in to TEAMS**

Whether downloading the App or starting TEAMS from GLOW, if your child is asked to log-in to TEAMS at any point, it is important to remember that their log-in will be in the form:

## **wl**xxxxxxxxxxxxxx**@glow.sch.uk**

… where XXXXXXX = their usual school computer log-in.

E.g., a child whose school computer log-in is **j.smith358** would log-in to TEAMS as

## **wljsmith358@glow.sch.uk**

If your child needs their GLOW Password reset, please email the school office on:

[wlcarmondean-ps@westlothian.org.uk](mailto:wlcarmondean-ps@westlothian.org.uk)

… putting 'Glow Password' in the subject line. These will be dealt with once each day.